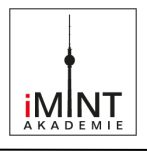

 $\frac{\frac{1}{\sqrt{3}}}{\frac{1}{\sqrt{3}}}}$  $62/7-0$ 

# Verkehrszählung mit Scratch oder Calliope mini

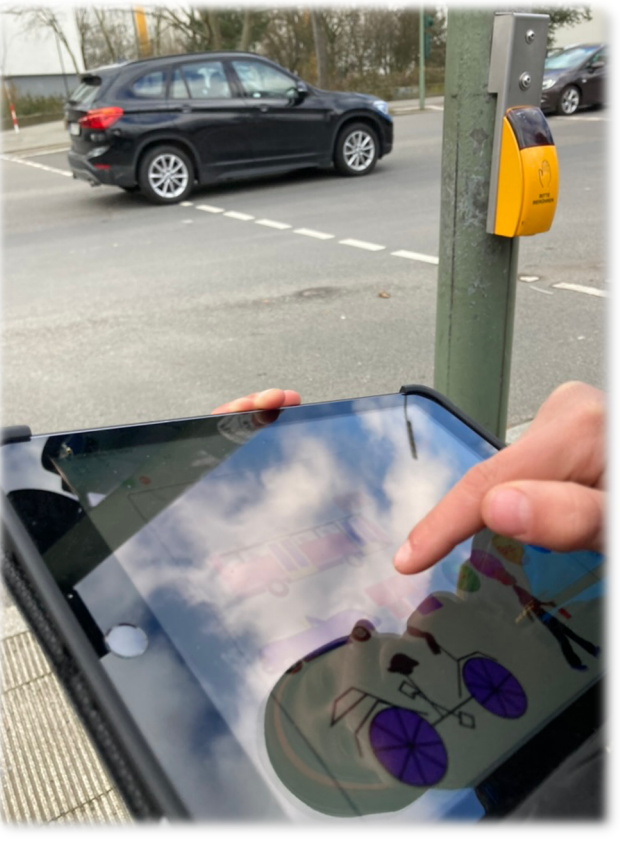

Abb. 1 Verkehrszählungen, Peter Rogoll, CC-BY-SA 4.0

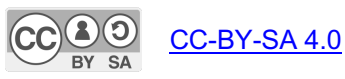

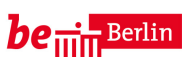

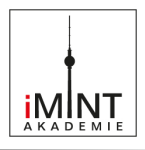

## **Inhaltsverzeichnis**

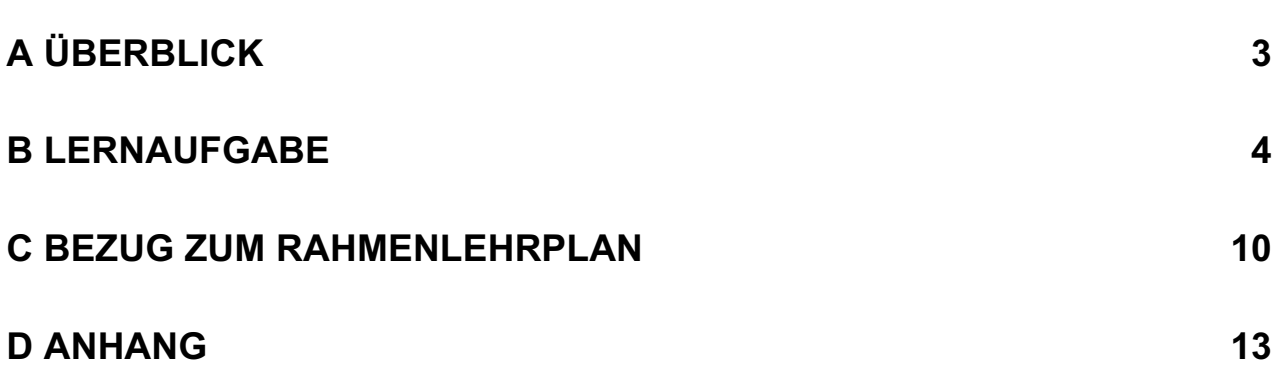

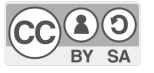

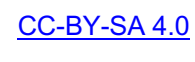

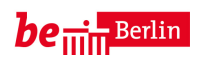

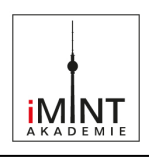

# **A Überblick**

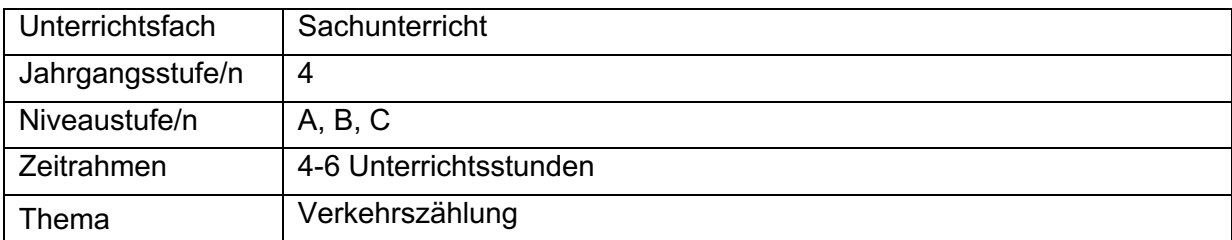

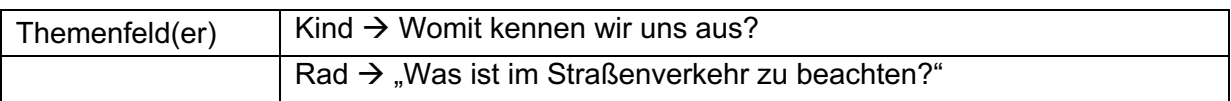

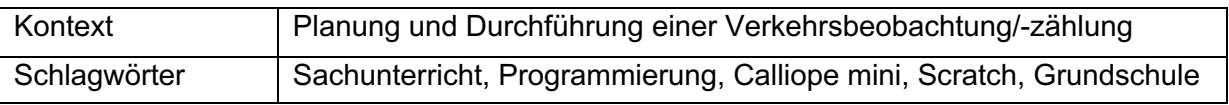

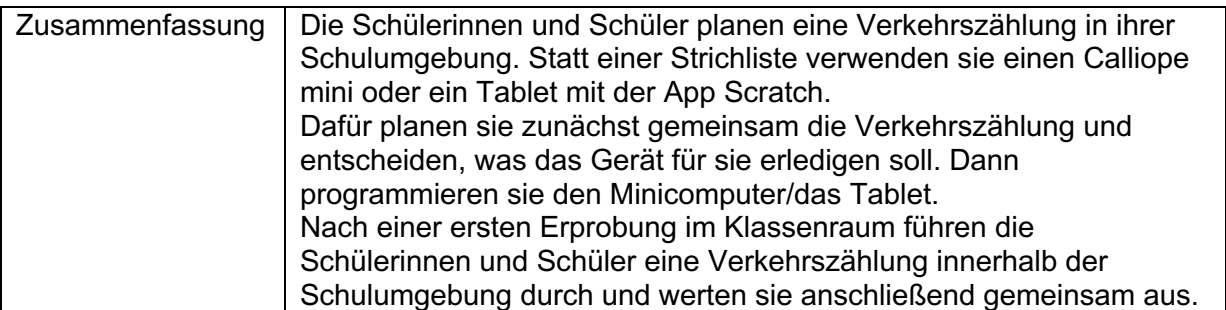

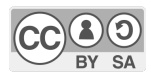

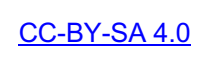

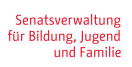

# **B Lernaufgabe**

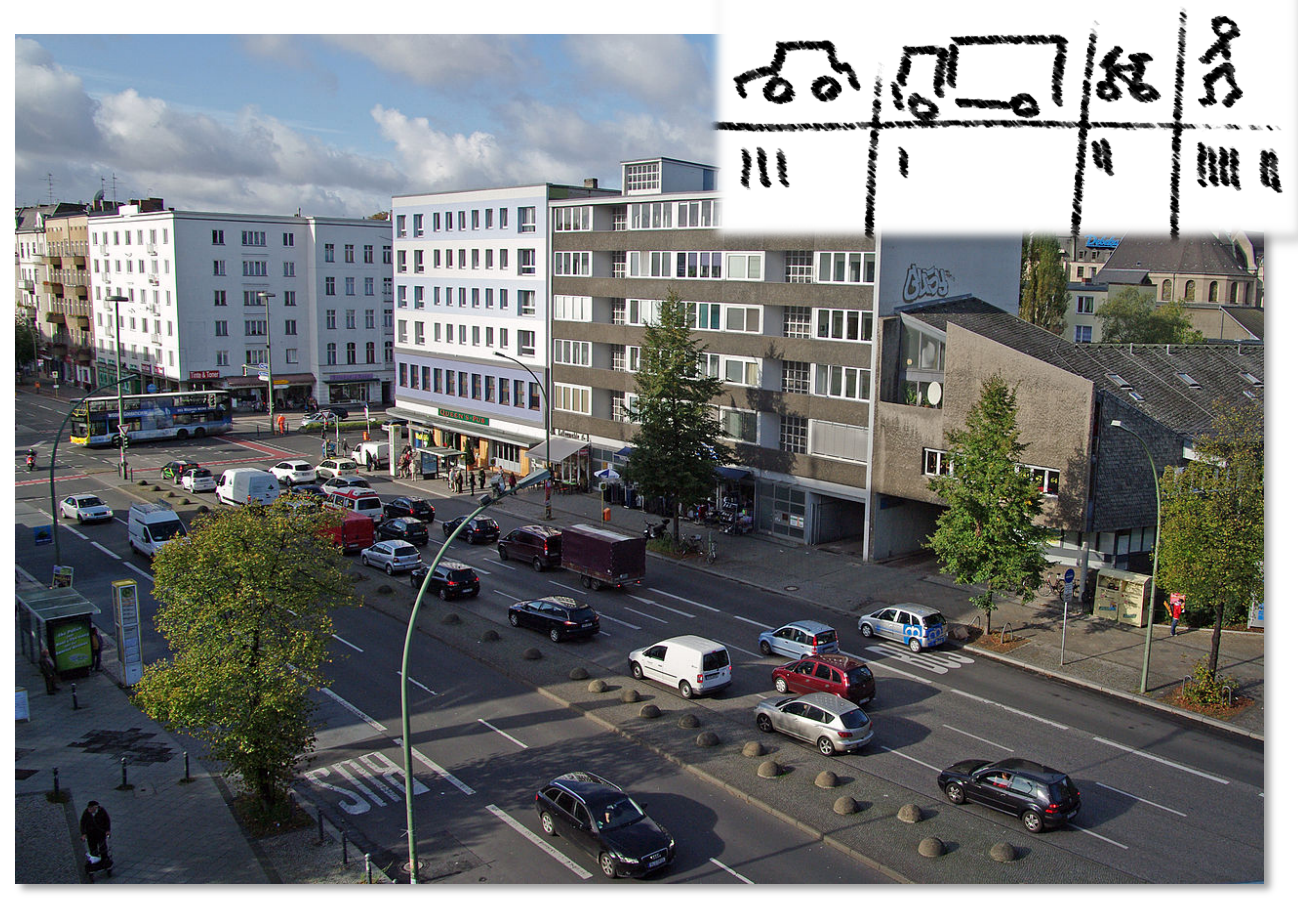

Abb. 2: Straßenverkehr, Crossing Hauptstraße/Dominicusstraße in Berlin-Schöneberg, Dirk Ingo Franke, CC-BY-SA 4.0

# *Man, hier kommt ja keiner rüber!*

Es gibt Straßen, auf denen sehr viele Fahrzeuge unterwegs sind.

An einigen Stellen gibt es keine Ampel und keine Schülerlotsen. Dann ist es schwer, eine Straße sicher zu überqueren.

Bei einer Verkehrszählung zählt ihr Verkehrsteilnehmer (PKW, LKW,

Fahrräder, usw.) an einer bestimmten Stelle.

So könnt ihr den Straßenverkehr an verschiedenen Orten vergleichen.

Mit den Ergebnissen eurer Verkehrszählungen könnt ihr vielleicht sogar Politikerinnen und Politiker davon überzeugen, dass an einer bestimmten Stelle eine Ampelanlage gebaut werden sollte.

Dafür könnt ihr eine Strichliste verwenden. Oder ihr lasst ein Gerät für euch zählen!

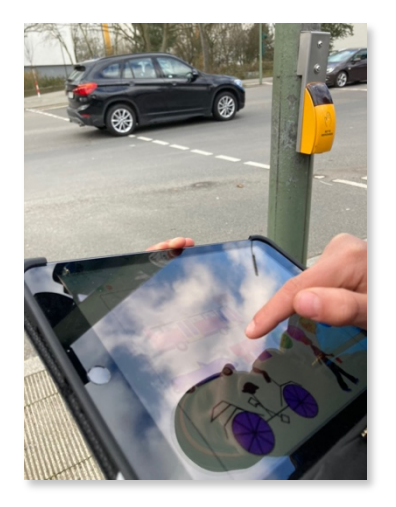

Abb. 3: Verkehrszählung, Peter Rogoll, CC-BY-SA 4.0

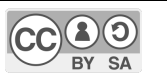

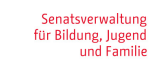

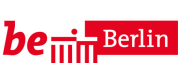

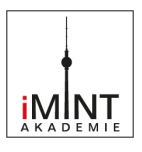

### **Eine Verkehrszählung planen**

Vor der Verkehrszählung müsst ihr euch auf einige Dinge einigen:

\_\_\_\_\_\_\_\_\_\_\_\_\_\_\_\_\_\_\_\_\_\_\_\_\_\_\_\_\_\_\_\_\_\_\_\_\_\_\_\_\_\_\_\_\_\_\_\_\_\_\_\_\_\_\_\_\_\_

\_\_\_\_\_\_\_\_\_\_\_\_\_\_\_\_\_\_\_\_\_\_\_\_\_\_\_\_\_\_\_\_\_\_\_\_\_\_\_\_\_\_\_\_\_\_\_\_

\_\_\_\_\_\_\_\_\_\_\_\_\_\_\_\_\_\_\_\_\_\_\_\_\_\_\_\_\_\_\_\_\_\_\_\_\_\_\_\_\_\_\_\_\_\_\_\_

\_\_\_\_\_\_\_\_\_\_\_\_\_\_\_\_\_\_\_\_\_\_\_\_\_\_\_\_\_\_\_\_\_\_\_\_\_\_\_\_\_\_\_\_\_\_\_\_

\_\_\_\_\_\_\_\_\_\_\_\_\_\_\_\_\_\_\_\_\_\_\_\_\_\_\_\_\_\_\_\_\_\_\_\_\_\_\_\_\_\_\_\_\_\_\_\_

1. An welcher Straße möchtet ihr messen?  $\left/ \frac{\dot{s}}{A} \right\}$ .

2. Auf welcher Straßenseite (Richtung)?

3. Welche Verkehrsteilnehmer sollen gezählt werden? (PKW, LKW, Busse, Fahrräder, ...)

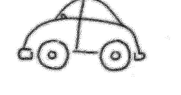

- 4. Wie lange möchtet ihr messen (in Minuten/in Sekunden)?  $\overline{\mathbb{X}}$
- 5. An welchem Tag und zu welcher Uhrzeit möchtet ihr messen?

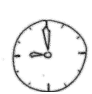

Abb. 4: Symbole zum Thema Verkehrszählung, Peter Rogoll, CC-BY-SA 4.0

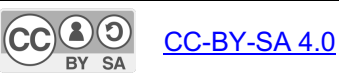

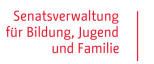

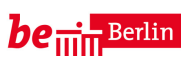

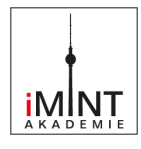

# **Programmiere das Programm in Scratch!**

1. Zuerst musst du diese Merkzahlen/Variablen festlegen:

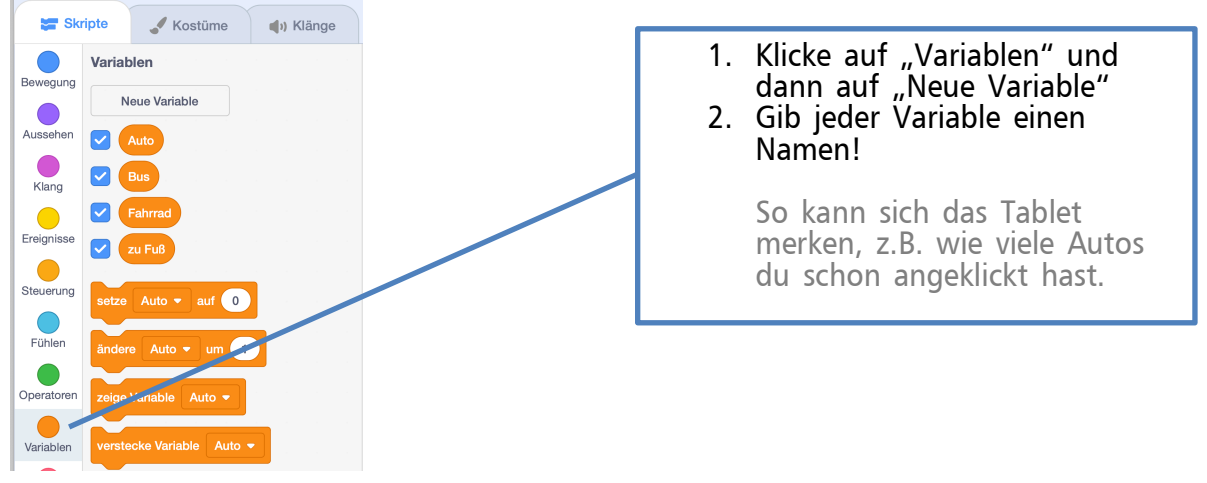

#### 2. Für jeden Verkehrsteilenehmer benötigst du eine Figur ("Sprite"):

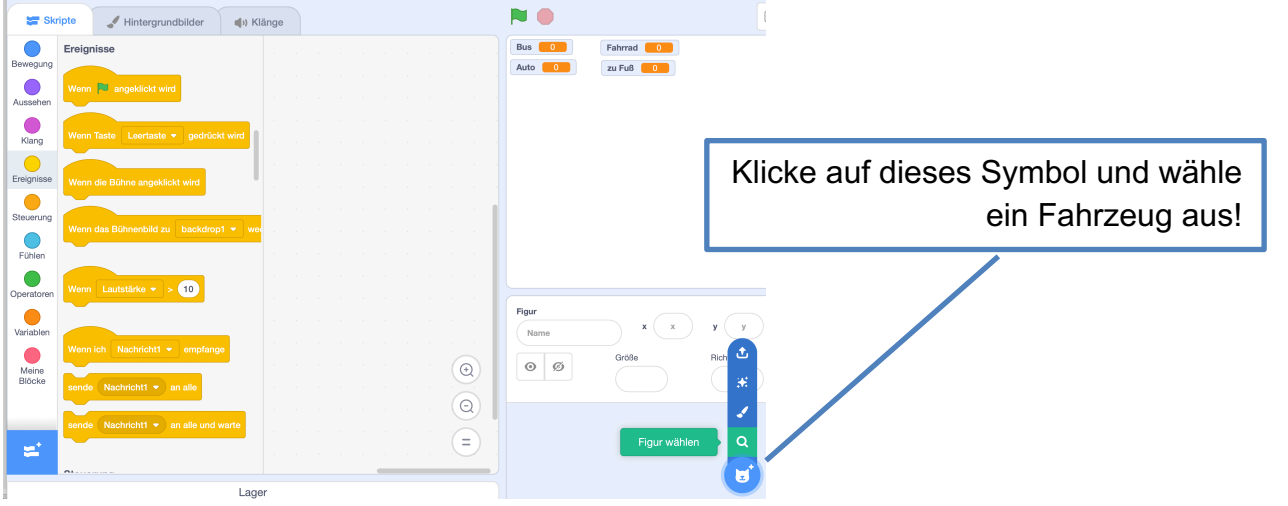

#### 3. So programmierst du eine Figur:

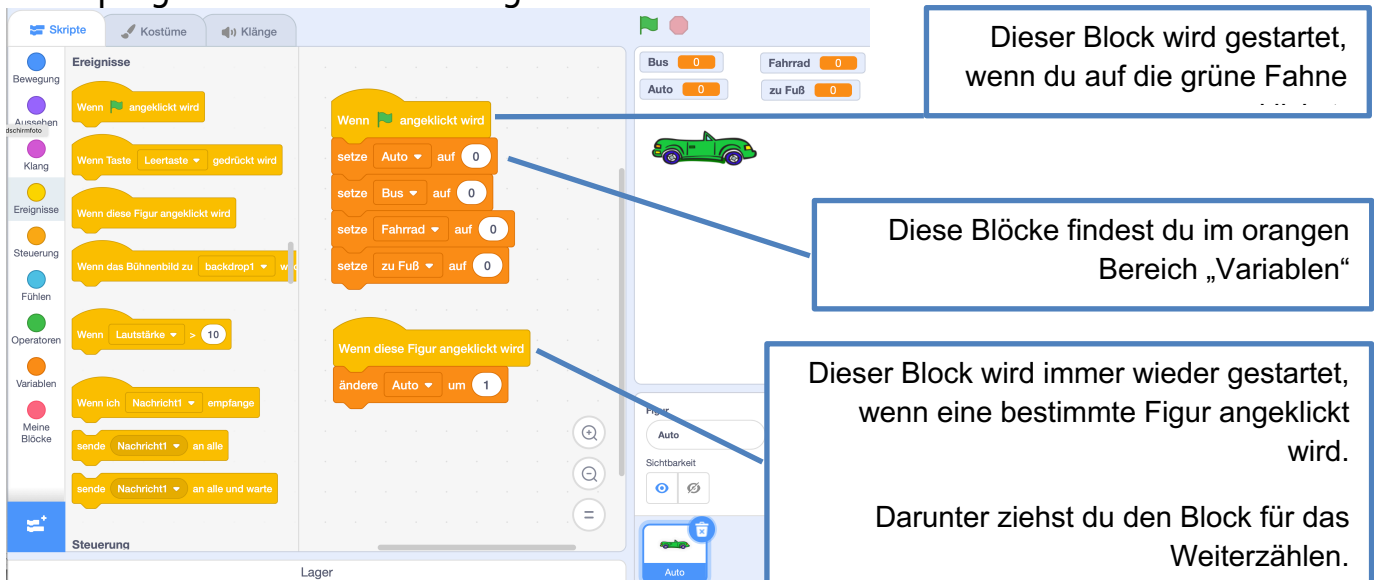

Abb. 5: Bildschirmausschnitte aus "Scratch" (https://scratch.mit.edu), CC-BY-SA 4.0, erstellt von Peter Rogoll

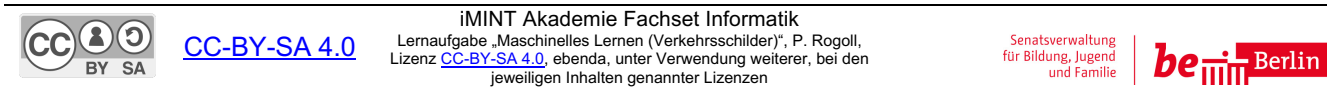

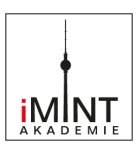

# **So könnte der Verkehrszähler aussehen:**

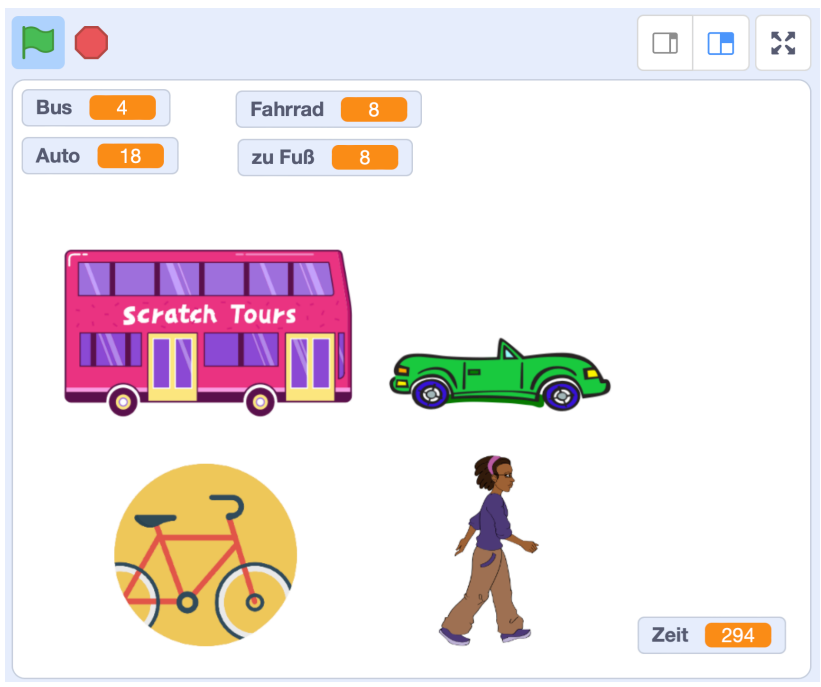

Abb. 6: Bildschirmausschnitt aus "Scratch" (<u>https://scratch.mit.edu</u>), CC-BY-SA 4.0, erstellt von Peter Rogoll<br>Abb. 7: Fahrrad-Symbol im Bildschirmausschnitt, Icon from the set Ballicons 2, pixelbuddha, CC-BY-SA 4.0 https://commons.wikimedia.org/wiki/File:Bicycle\_ballonicon2.svg

# **So kannst du den Verkehrszähler noch verbessern:**

- **1. Programmiere auch weitere Figuren für verschiedene Verkehrsmittel.**
- **2. Programmiere einen Verkehrszähler mit Stoppuhr: Dann gibt das Programm nach einer bestimmten Zeit ein Signal.**

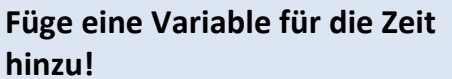

#### **So programmierst du die Zeitmessung:**

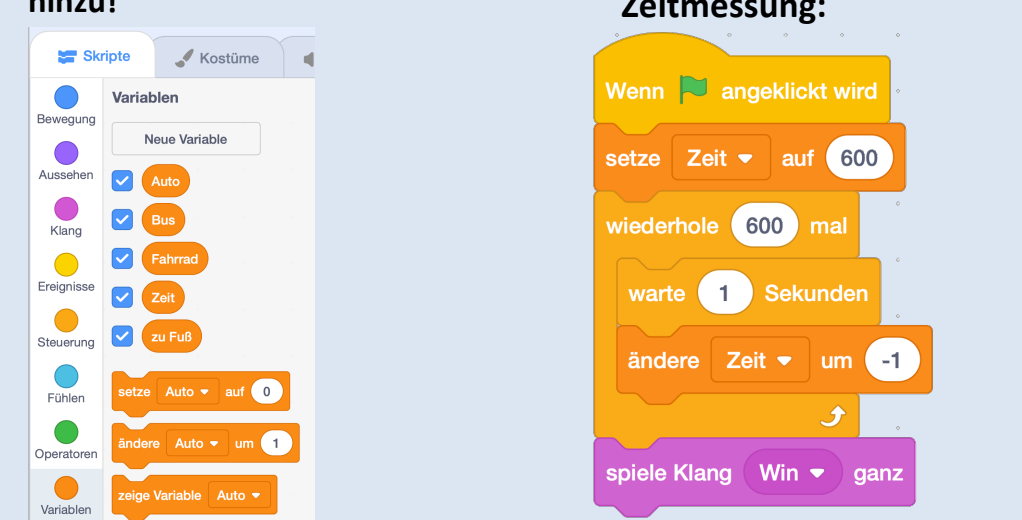

Abb. 8: Bildschirmausschnitte aus "Scratch" (https://scratch.mit.edu), CC-BY-SA 4.0, erstellt von Peter Rogoll

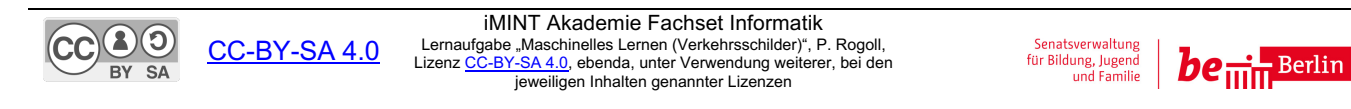

# **Programmiere das Programm in für den Calliope mini im NEPO-Editor!**

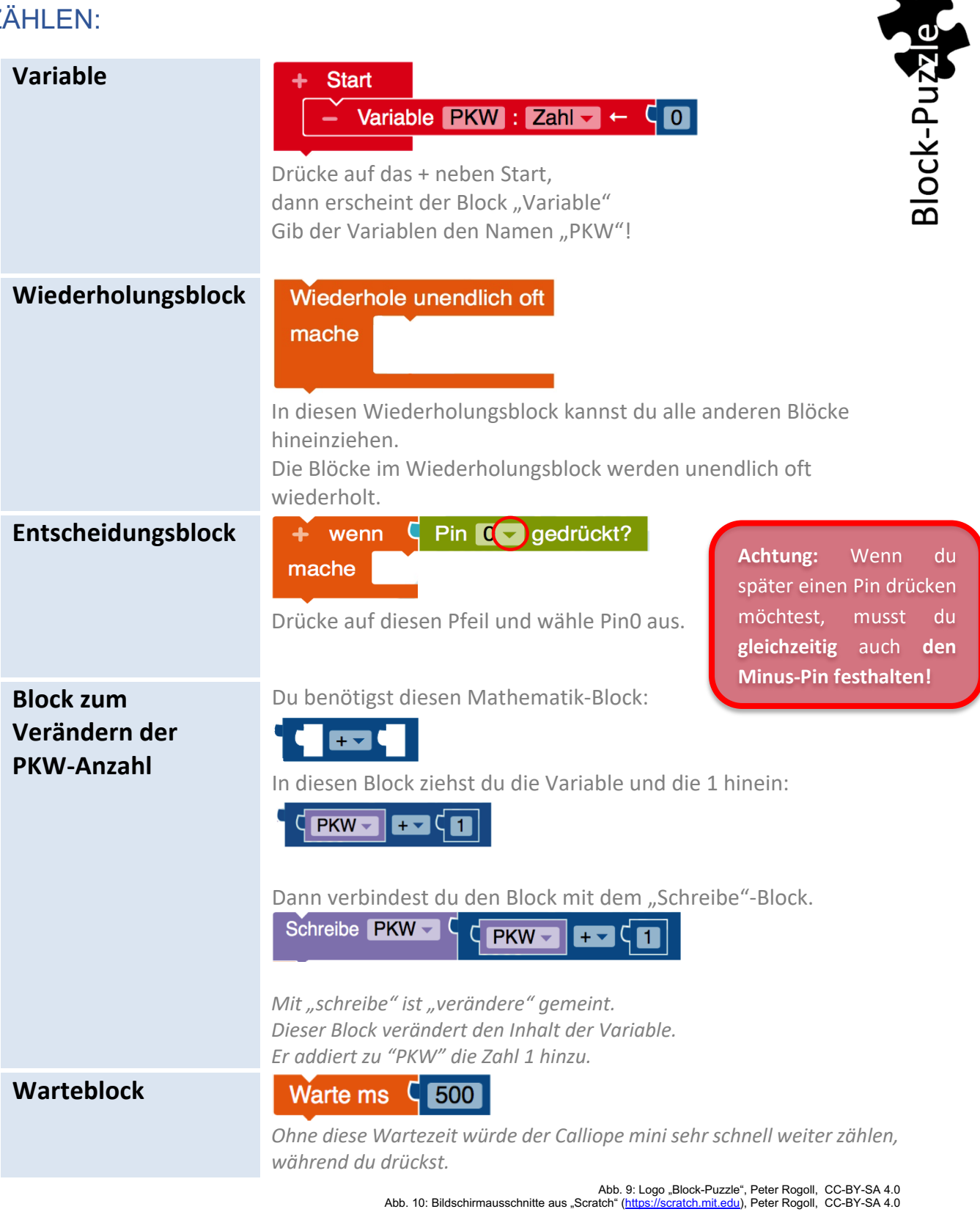

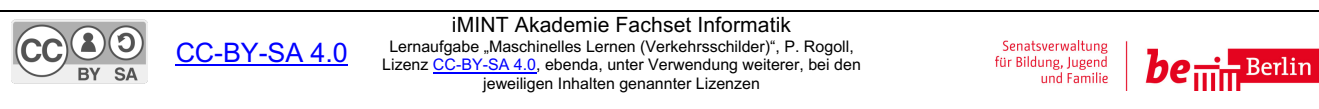

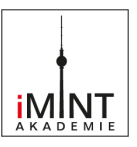

#### ANZEIGEN:

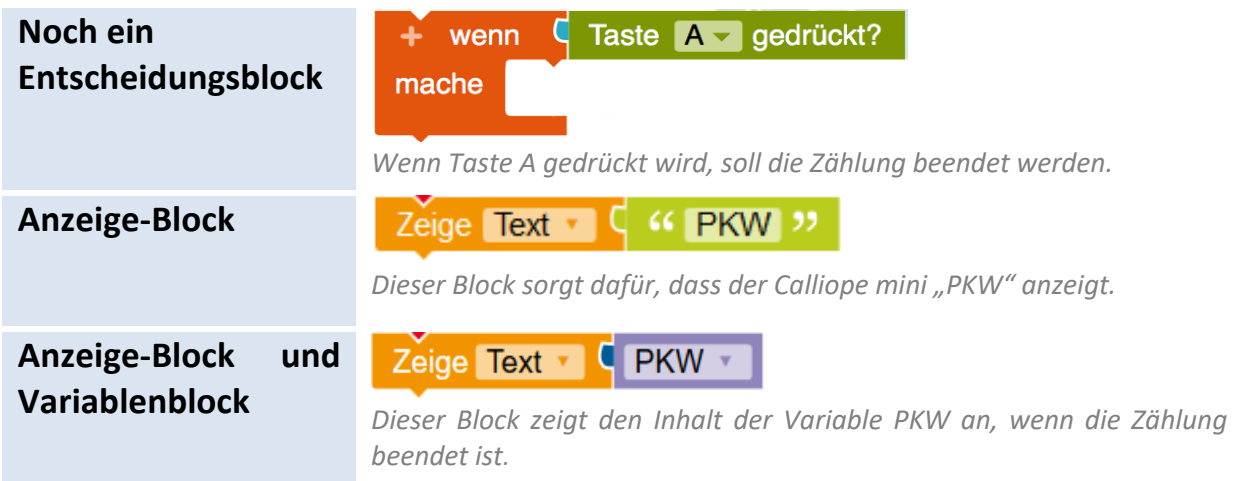

# **Beispiellösung:**

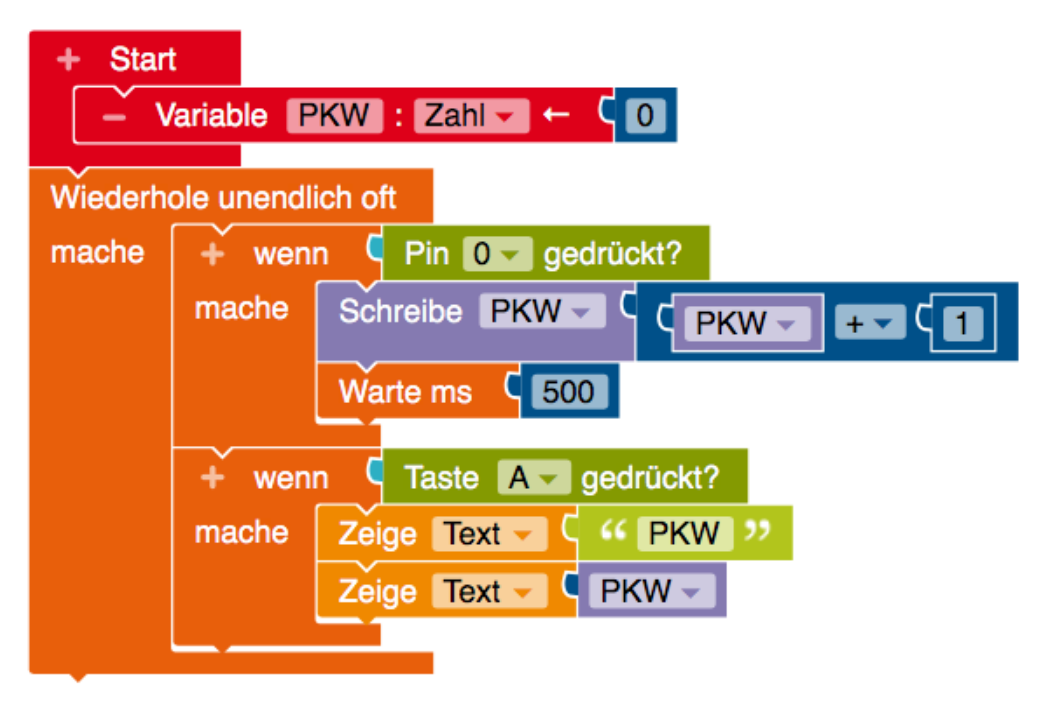

Abb. 11: Bildschirmausschnitte aus NEPO lab.open-roberta.org, CC-BY-SA 4.0, erstellt von Peter Rogoll

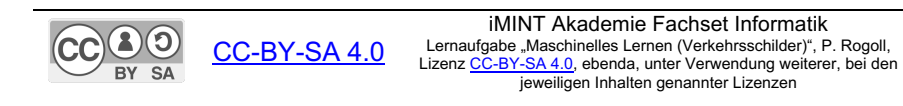

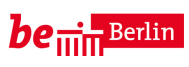

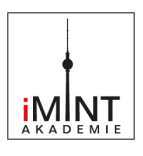

**So kannst du den Verkehrszähler noch verbessern:**

1. **Programmiere den Calliope mini so, dass er verschiedene Verkehrsmittel zählen kann.** Für jedes Verkehrsmittel, das du zählen möchtest, musst du einen anderen Pin programmieren, z.B.

Pin0 für PKW, Pin1 für Busse, ...

Du benötigst also mehrere Variablen und mehrere "Wenn"-Blöcke.

2. Du kannst den Calliope mini so programmieren, dass er verschiedene Töne abspielt, wenn du verschiedene Pins oder Tasten drückst. So weißt du genau, ob du richtig gedrückt hast.

Dazu benötigst du diesen Block, bei dem du die Dauer und die Höhe des Tones verändern kannst:

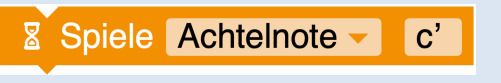

Abb. 12: Bildschirmausschnitt aus NEPO lab.open-roberta.org, CC-BY-SA 4.0, erstellt von Peter Rogoll

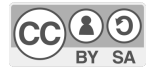

CC-BY-SA 4.0

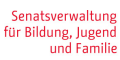

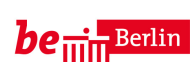

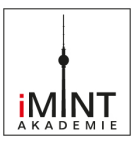

#### **C Bezug zum Rahmenlehrplan**

Diese Lernaufgabe ist folgenden sachunterrichtlichen Perspektiven zuzuordnen:

#### **Naturwissenschaftliche** und **technischen Perspektive**

"Die naturwissenschaftliche Perspektive des Sachunterrichts eröffnet eine neue Sichtweise auf ... Phänomene: Alltäglich Erscheinendes wird hinterfragt, Komplexes reduziert."

Der Rahmenlehrplan weist darauf hin, dass Kinder technische Geräte oft nur als "Blackboxes" nutzen und fordert, dass sie Technik nicht nur nutzen, sondern auch mit ihr experimentieren sollen. Daneben sollen technische Gegenstände nacherfunden und konstruiert werden. Bei der Mediennutzung soll auch das Programmieren berücksichtigt werden (Teil C, Sachunterricht, S. 24-26).

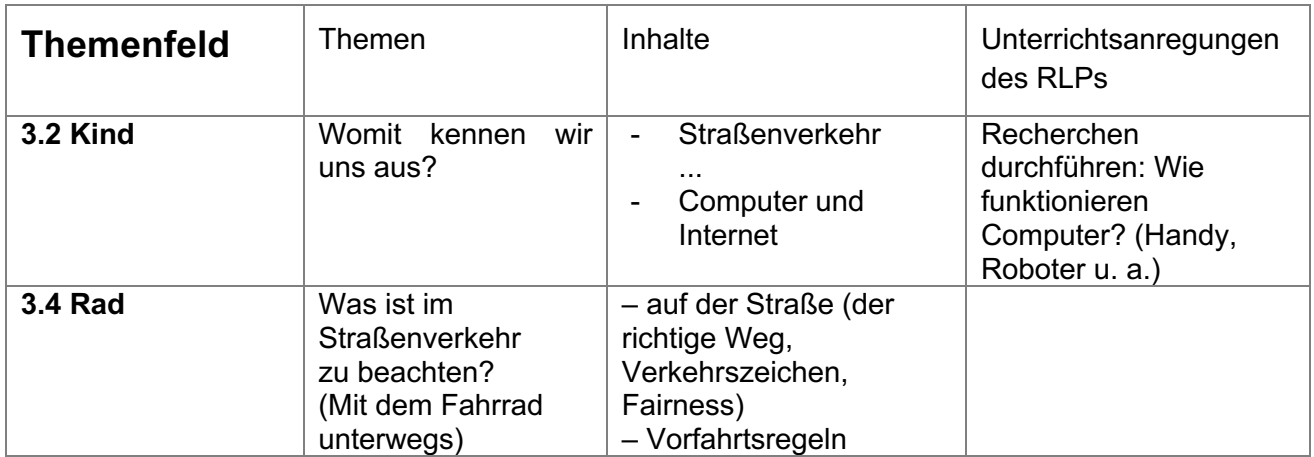

#### **Die Schülerinnen und Schüler können**

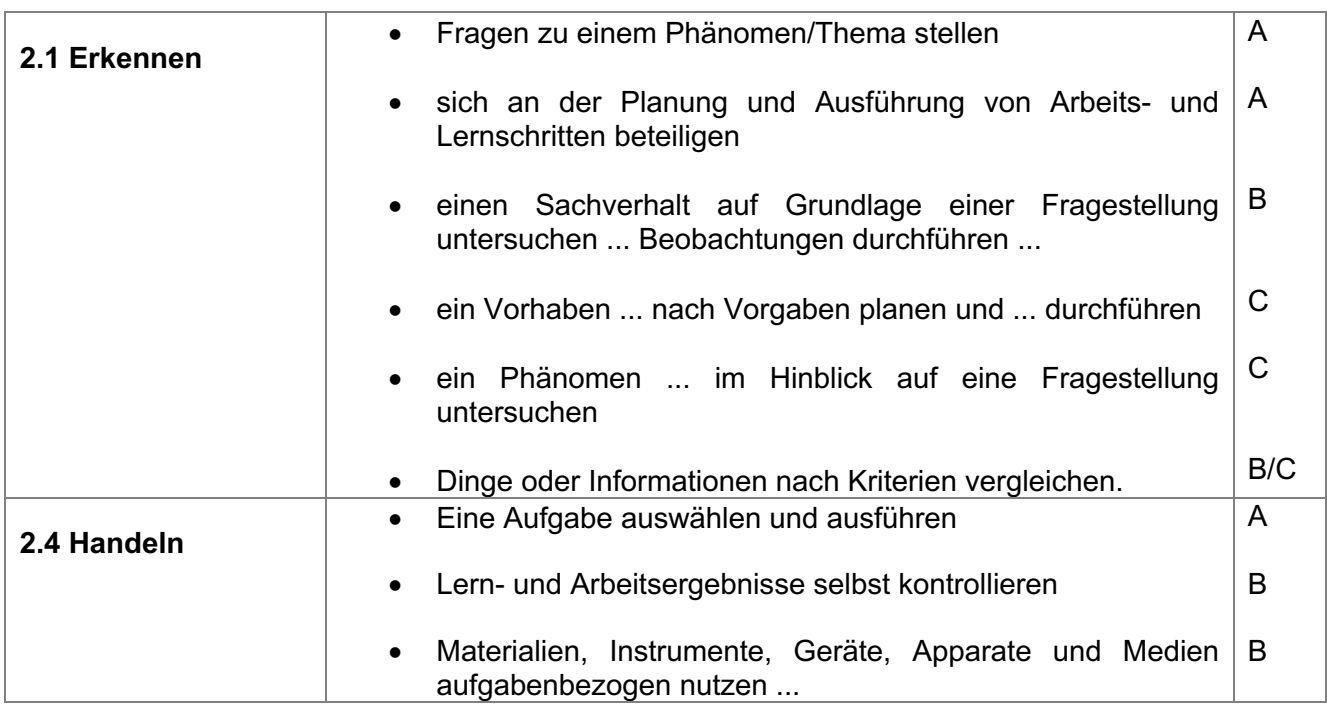

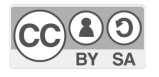

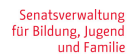

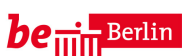

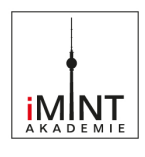

#### Bezüge zum Basiscurriculum Sprachbildung1

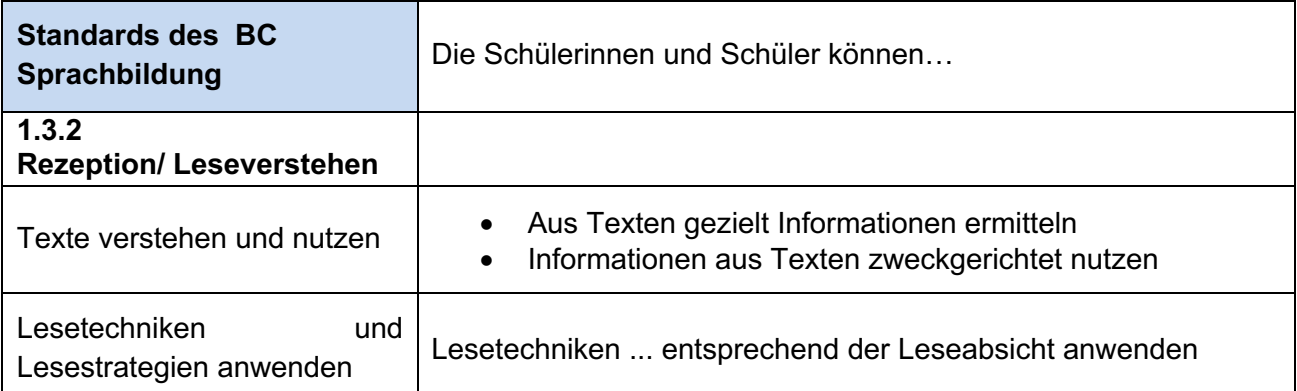

#### Bezüge zum Basiscurriculum Medienbildung2

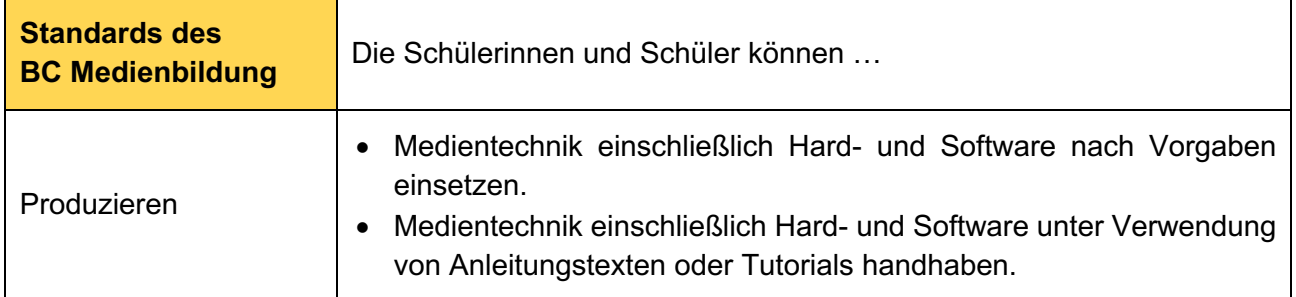

#### Bezüge zu übergreifenden Themen<sup>3</sup>

Gleichstellung und Gleichberechtigung der Geschlechter

#### **Inklusive Aspekte der Lernaufgabe**

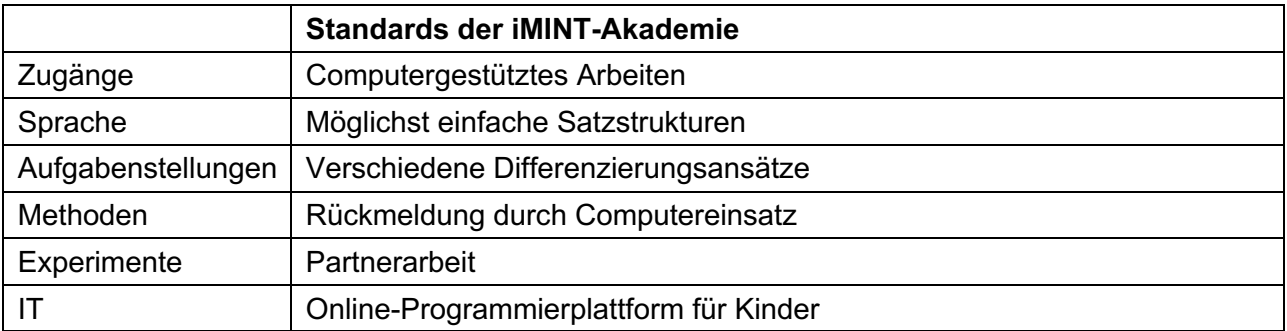

<sup>3</sup> vgl. Rahmenlehrplan Jahrgangsstufen 1-10, Teil B, S. 24 ff., Berlin, Potsdam 2015

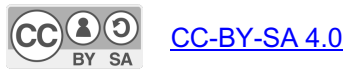

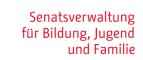

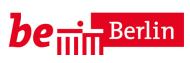

<sup>1</sup> vgl. Rahmenlehrplan Jahrgangsstufen 1-10, Teil B, S. 6-10, Berlin, Potsdam 2015

<sup>2</sup> vgl. Rahmenlehrplan Jahrgangsstufen 1-10, Teil B, S. 15-22, Berlin, Potsdam 2015

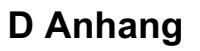

#### **Didaktische Hinweise**

Der Straßenverkehr, z.B. im Schulumfeld, hat eine hohe Alltagsrelevanz. Neben Fragen der Verkehrssicherheit geht es hier auch um Fragen der zukunftsfähigen und nachhaltigen Mobilität.

Die Beobachtung des einzelner Verkehrsteilnehmer\*innen kann die Kinder dabei unterstützen, sich besser in diese hineinzuversetzen. Es fördert die Fähigkeit, sich anbahnende Gefahren besser zu antizipieren.

Indem Kinder das Verkehrsgeschehen zahlenmäßig erfassen, können sie ihre individuelle Wahrnehmung mit genaueren Messergebnissen vergleichen bzw. überprüfen. Insofern ist es günstig, wenn Kinder vor den Messungen auch Schätzungen z.B. zum Anteil einzelner Verkehrsmittel am gesamten Verkehrsaufkommen notieren.

Bei einer anschließenden Auswertung lässt sich so die Einsicht anbahnen, dass Zählungen/Messungen eine Grundlage für Entscheidungen sind. Es wird auch ersichtlich, dass ein sinnvoller Vergleich zweier Verkehrssituationen nur anhand genauer Zahlen möglich ist.

Genaue Beobachtungen und Zahlen ermöglichen es auch, an Politiker\*innen mit dem Ziel heranzutreten, Verkehrssituationen im Schulumfeld zu verbessern.

Das Arbeitsblatt (S. 5) kann bei der Vorbereitung einer Verkehrszählung hilfreich sein. Es ist auch möglich, dass die Kinder in einem Unterrichtsgespräch (zunächst ohne das Arbeitsblatt) wesentliche Fragen/Aufgaben selbst formulieren.

In dieser Lernaufgabe werden zwei Möglichkeiten vorgeschlagen, wie ein Verkehrszähler programmiert werden kann:

1. Mit der Programmiersprache "Scratch" (einfacher):

Die Programmierung kann direkt am Tablet mit der Scratch-App stattfinden. Dasselbe Gerät kommt auch bei der Zählung zum Einsatz.

#### 2. Mit dem **"NEPO-Editor"** und einem **Calliope mini (etwas aufwändiger):**

Die Programmierung findet an einem PC oder Laptop statt. Anschließend wird das Programm auf den Mikrocontroller Calliope mini übertragen. Mit diesem wird dann die Zählung durchgeführt.

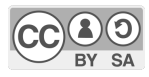

CC-BY-SA 4.0

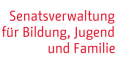

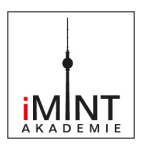

#### **Zu Scratch:**

Scratch ist eine der verbreitetsten grafischen Programmiersprachen. Die Oberfläche setzt wenig Einarbeitung voraus. Dennoch sind die Möglichkeiten sehr vielseitig. Die Programmierung findet auf dieser Seite der Universität Massachusetts Institute of Technology (MIT) statt: https://scratch.mit.edu

Für den Einstieg eigenen sich u.a. folgende Seiten:

https://tueftelakademie.de/programmieren-lernen/scratch/

https://unterrichten.zum.de/wiki/Scratch

Scratch bietet den Kindern eine attraktive Programm-Oberfläche, auf der sie nach eigenen Vorstellungen programmieren können.

Die Programmierung ist bei dieser Aufgabe bewusst einfach gehalten, so dass schnelle Erfolge möglich sind. Auch aus diesem Grund findet bei dieser Aufgabe vor allem nachvollziehendes Programmieren statt.

Zur weiteren Vereinfachung oder zeitlichen Straffung ist es möglich, eine Grundversion des Programms zu erstellen den Kindern diese Datei zur Verfügung zu stellen.

Zur Differenzierung sind viele einfache und komplexere Erweiterungen der Programmierung möglich:

- Ein Bühnenbild, z.B. mit Verkehrscharakter kann selbst gezeichnet oder ausgewählt werden.
- Die einzelnen Figuren/Fahrzeuge können so programmiert werden, dass sich beim Anklicken/Antippen vergrößern und dann wieder verkleinern.
- Es können auch verschiedene Audio-Dateien beim Antippen abgespielt werden.

#### **Zum NEPO-Editor und Calliope mini:**

Auch der NEPO-Editor vom Frauenhofer-Institut stellt eine grafische Programmiersprache zur Verfügung: https://lab.open-roberta.org

Diese Unterrichtseinheit setzt voraus, dass Schülerinnen und Schüler Vorerfahrungen mit dem Calliope mini und seiner Programmierung gesammelt haben. Voraussetzung ist auch, dass Kinder Programme vom PC/Laptop auf den Calliope mini übertragen können.

Dieses kostenlose Arbeitsheft kann hierbei hilfreich sein:

https://calliope.cc/schulen/arbeitsheft

Das Material ist als "Block-Puzzle" konzipiert, so dass Schülerinnen und Schüler mit etwas Unterstützung selbst eine Programmstruktur finden können. Ausgangspunkt kann aber auch das Beispielprogramm sein, das anschließend von den Kindern erweitert wird.

Auch für den Calliope mini könnte eine Stoppuhr-Funktion programmiert werden. Die Programmierung ist hier etwas aufwändiger bzw. weniger übersichtlich als bei Scratch. Insofern bietet sich eher die Nutzung einer herkömmlichen Stoppuhr an.

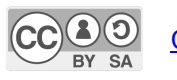

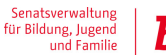

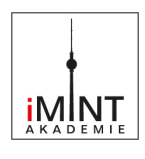

#### **Material für den Einsatz dieser Lernaufgabe**

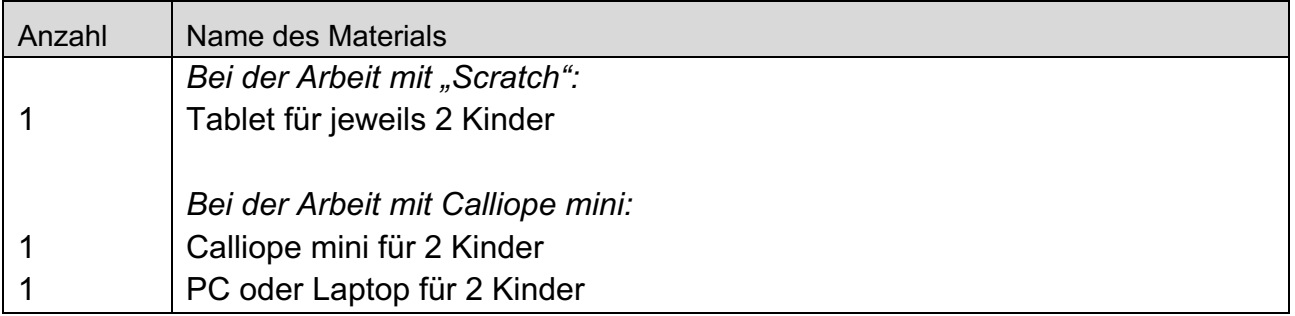

#### **Literaturquellen**

Philipp Spitta: Praxisbuch Mobilitätsbildung - Unterrichtsideen zu Mobilität, Verkehr und Bildung für nachhaltige Entwicklung für die Klassen 1-6, Baltmannsweiler 2020

Landesinstitut für Schule und Medien Berlin-Brandenburg (LISUM): Handreichung für das übergreifende Thema MOBILITÄTSBILDUNG UND VERKEHRSERZIEHUNG, Ludwigsfelde 2018

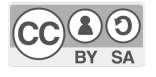

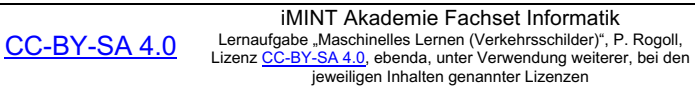

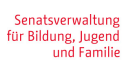

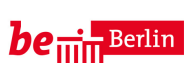

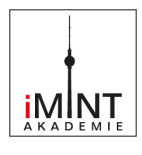

#### **Bildnachweis**

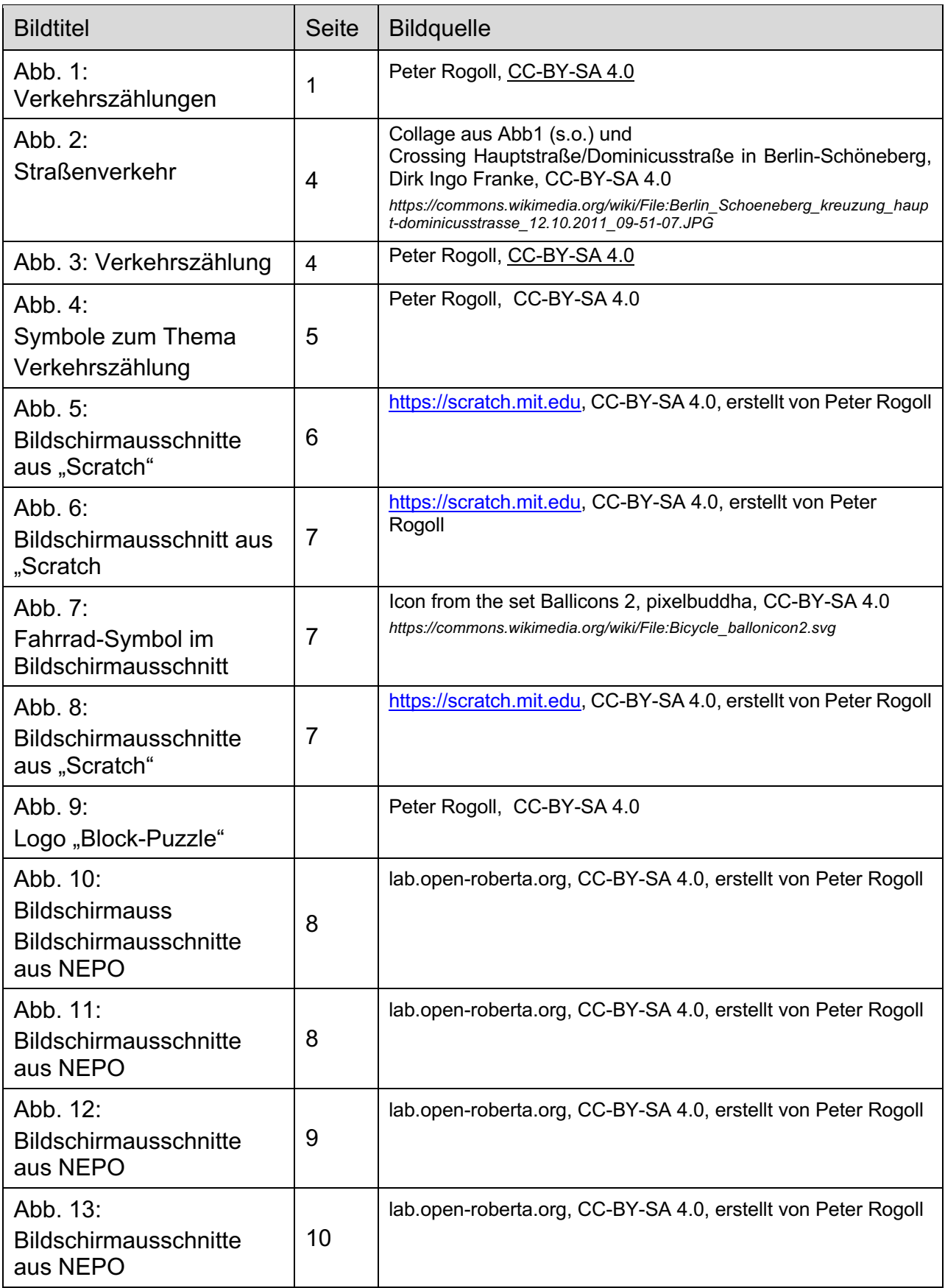

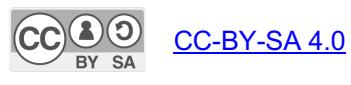

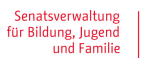